#### **VIEWPOINT** SCREENING

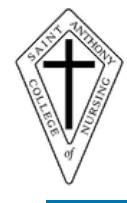

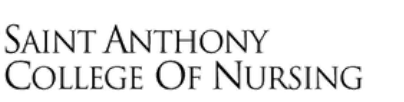

# $\bullet$

- **Background Check**
- **Drug Test**
	- **Health Portal**

## **GO TO the School's Landing Page on Viewpoint [Screening's](https://www.viewpointscreening.com/gtc) Website: <https://www.viewpointscreening.com/sacn>**

### **Click on "Start Your Order"**

## **Choose Your Program**

**When you click on your program, it will expand to show you available packages. Click on the option "Background Check + Drug Test + Health Portal" UNDER YOUR PROGRAM.**

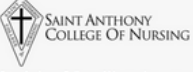

hony College of Nursing has partnered with Viewpoint Screening<br>our background check, drug test and immunization management<br>submit an order will delay the entrance into an experiential rota ide vour backen

ur Order" below and you will be directed through the applicat<br>your order is submitted, you will receive a confirmation email<br>assword to log into viewpointscreening.com. You can upload<br>sents at viewpointscreening.com by ent

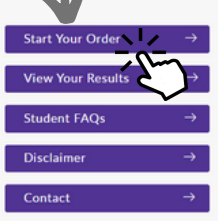

VIEWPOINT **\P** SCREENING

## **Start Your Order** Graduate Students Background Check + Drug Test + Health Portal Undergrad Students

Background Check + Drug Test + Health Portal

Once you click on the link, you will be taken to a package summary screen. **Package.**

**Review**

Cancel

After you review your package and the disclaimer/ refund policy, click the button to acknowledge and hit **NEXT**.

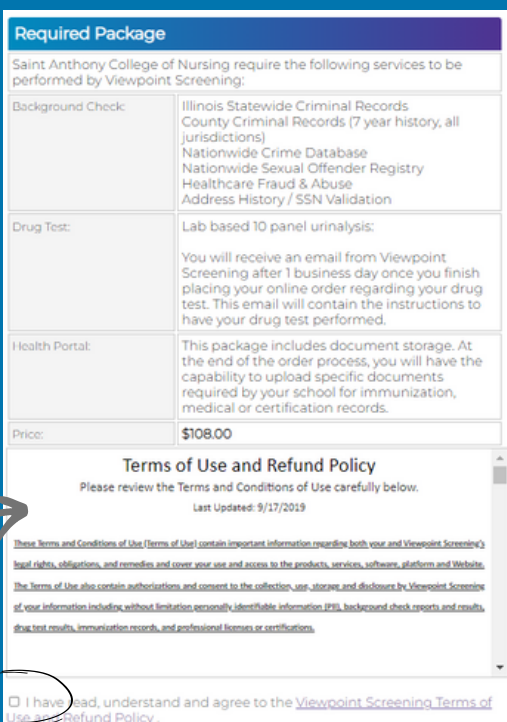

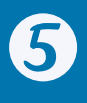

6

First Name\* Last Name\* Credit Card Numbert:

Exp. Date\*:

Contact Name (if

 $CVM<sub>2</sub>$ Credit Card Type<sup>\*</sup>:

Fmails: Phone Numbert: Address\* City\*:

State\* Postal Code<sup>\*</sup>

the card.

of undahle

Back

Payment Information

 $\sqrt{2}$ 

 $\Box$ 

 $\sqrt{2}$ 

Select Card Type  $\blacktriangledown$ 

IMPORTANT: Please note that if you enter an address other than the one on

\* "Viewpoint LLC" will appear on your credit card statement. \* A Parent or Guardian's credit card will be accepted.

**Complete the APPLICANT INFORMATION and address sections as prompted.**

(MM/20YY)

 $\overline{\mathbf{v}}$ 

#### **Applicant Information**

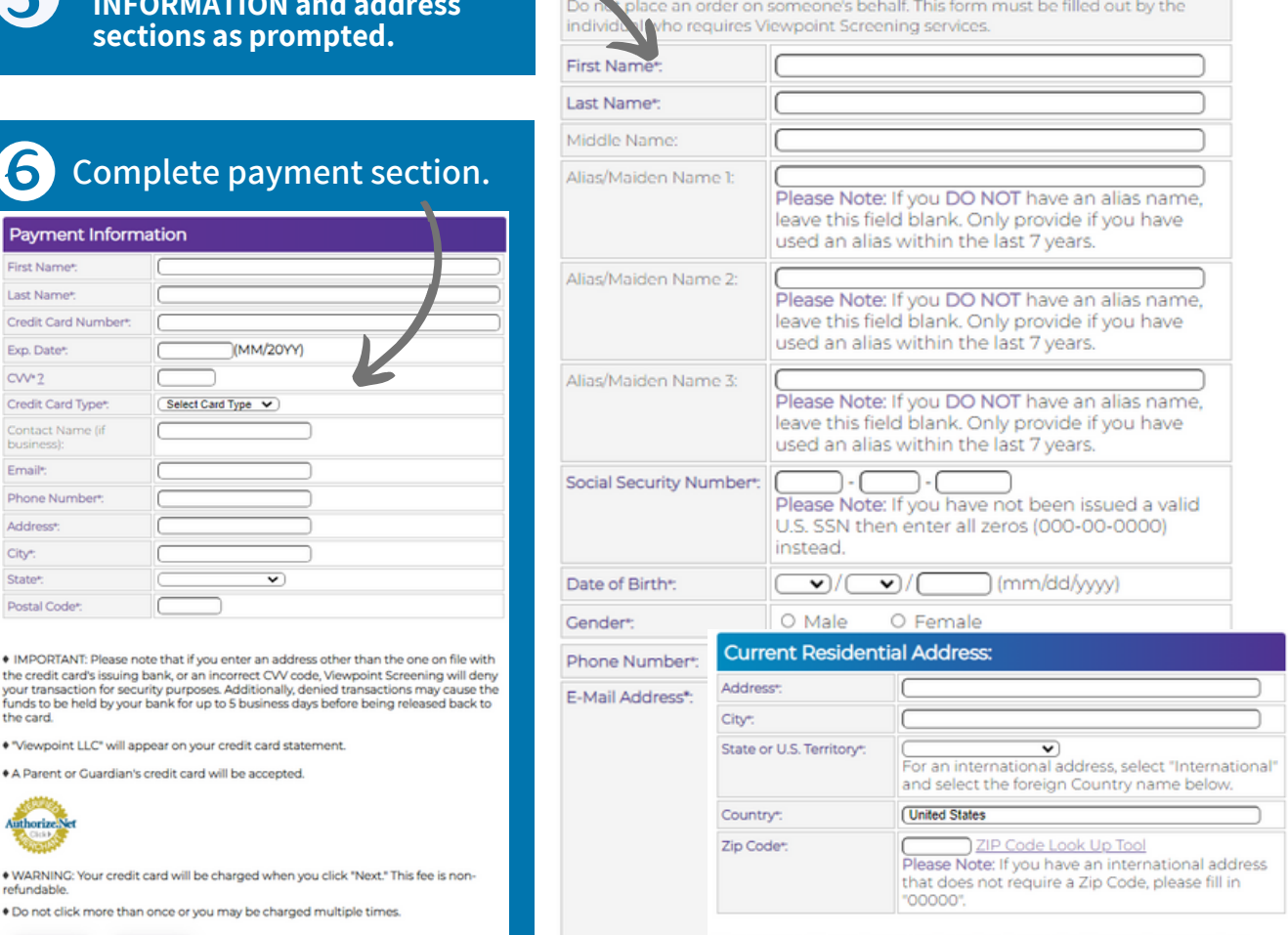

Changes cannot be made once you have placed your order. Please make sure you have<br>provided correct information.

Next

## **Log In to Your Account**

Do not click more than once or you may be charged multiple times.

Once your order is complete, you will be taken to a screen like the one shown to the right.

Your username will be the email you used to set up your account. Change password here, and **it will log you in to the Viewpoint System.**

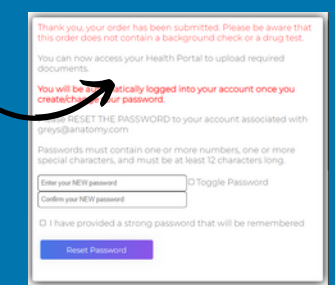

Back

## **Next Steps**

- **HEALTH PORTAL:** Follow instructions on the following pages to view your Health Portal requirements (to upload documents).
- **DRUG TEST**: You will receive an email from Viewpoint Screening in 1-2 days with your registration information and your testing location.

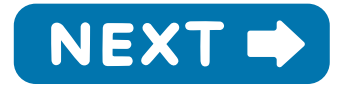

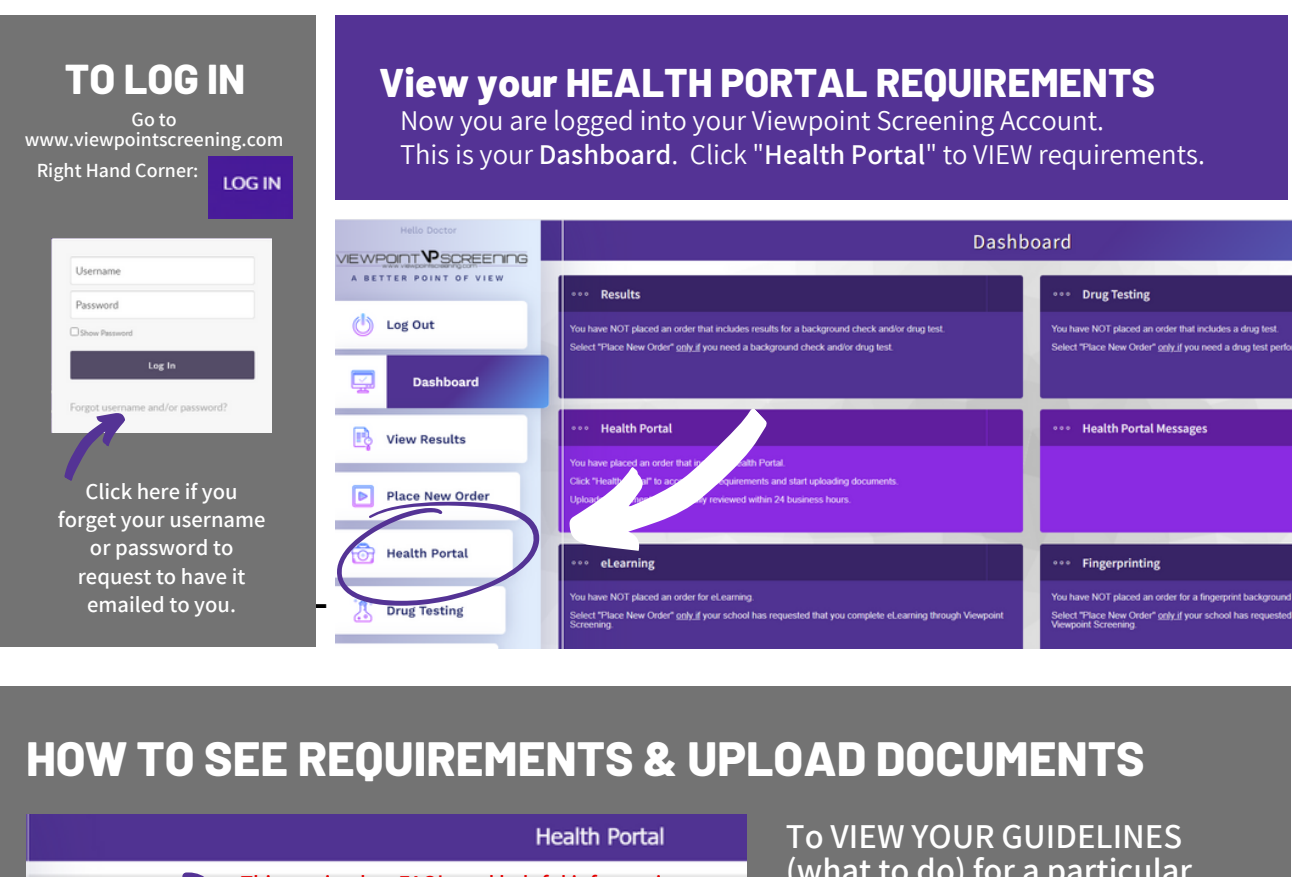

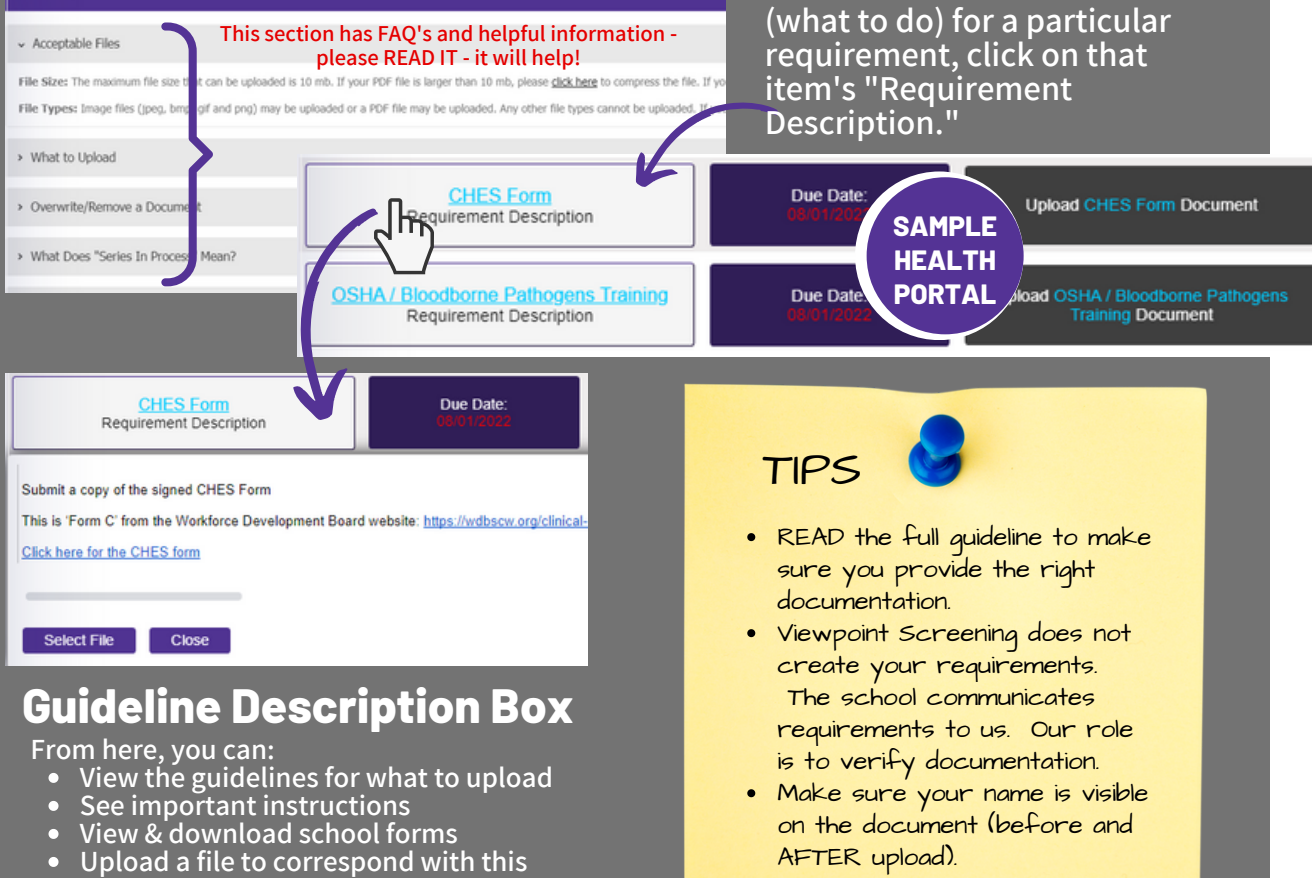

**requirement**

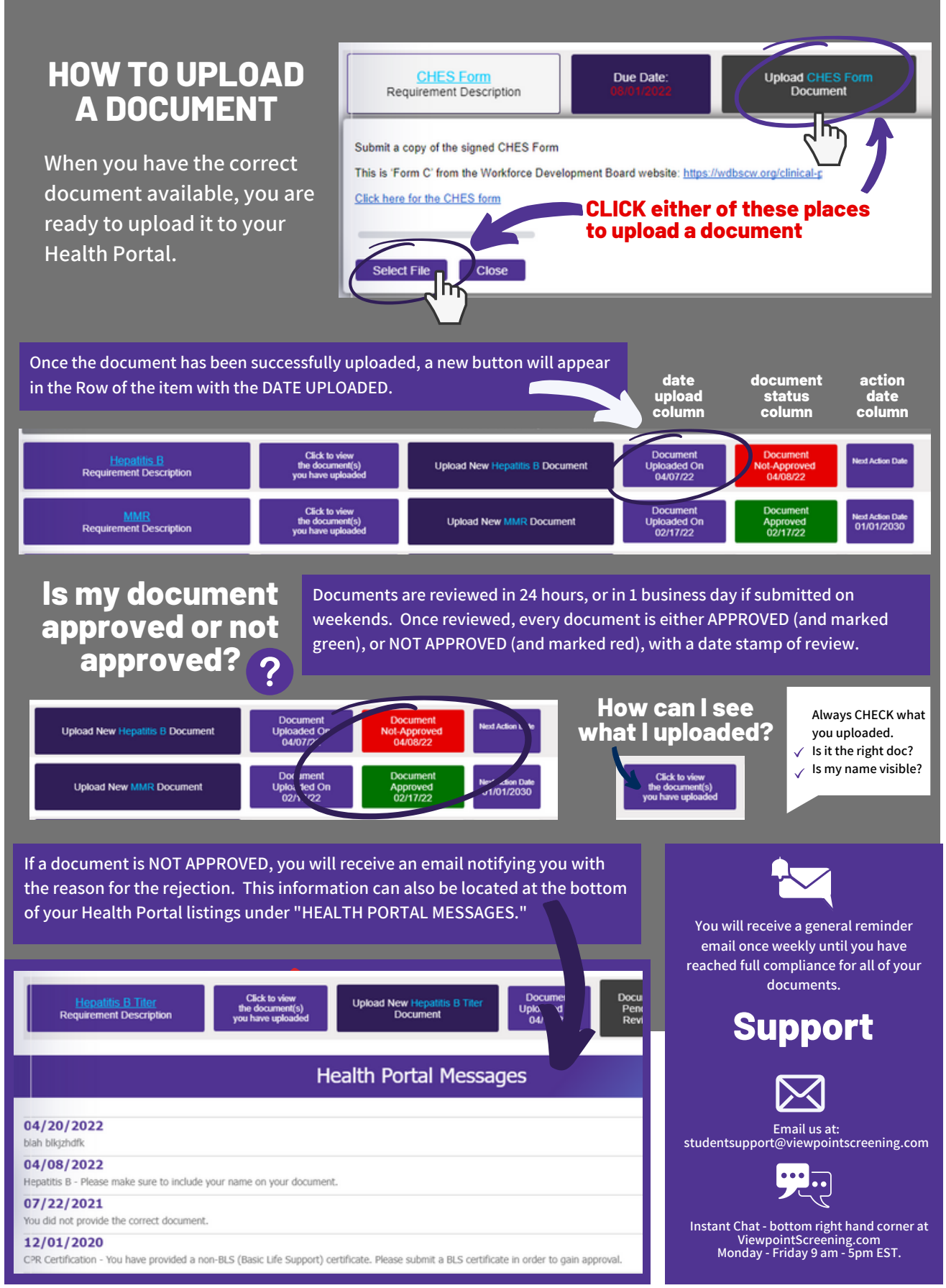